## **BP Users - Error Cannot Connect to BP Database**

## **ERROR**

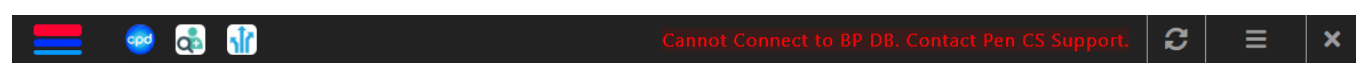

This error is possible for Best Practice Jade users.

## **SOLUTION 1**

- Go to the **Configuration** windows in **BP**
- Click on **Database**-**Setup third-party integration** button
- Select **PenCS-Topbar** in the list and save
- Restart **All Topbar Services** and try login

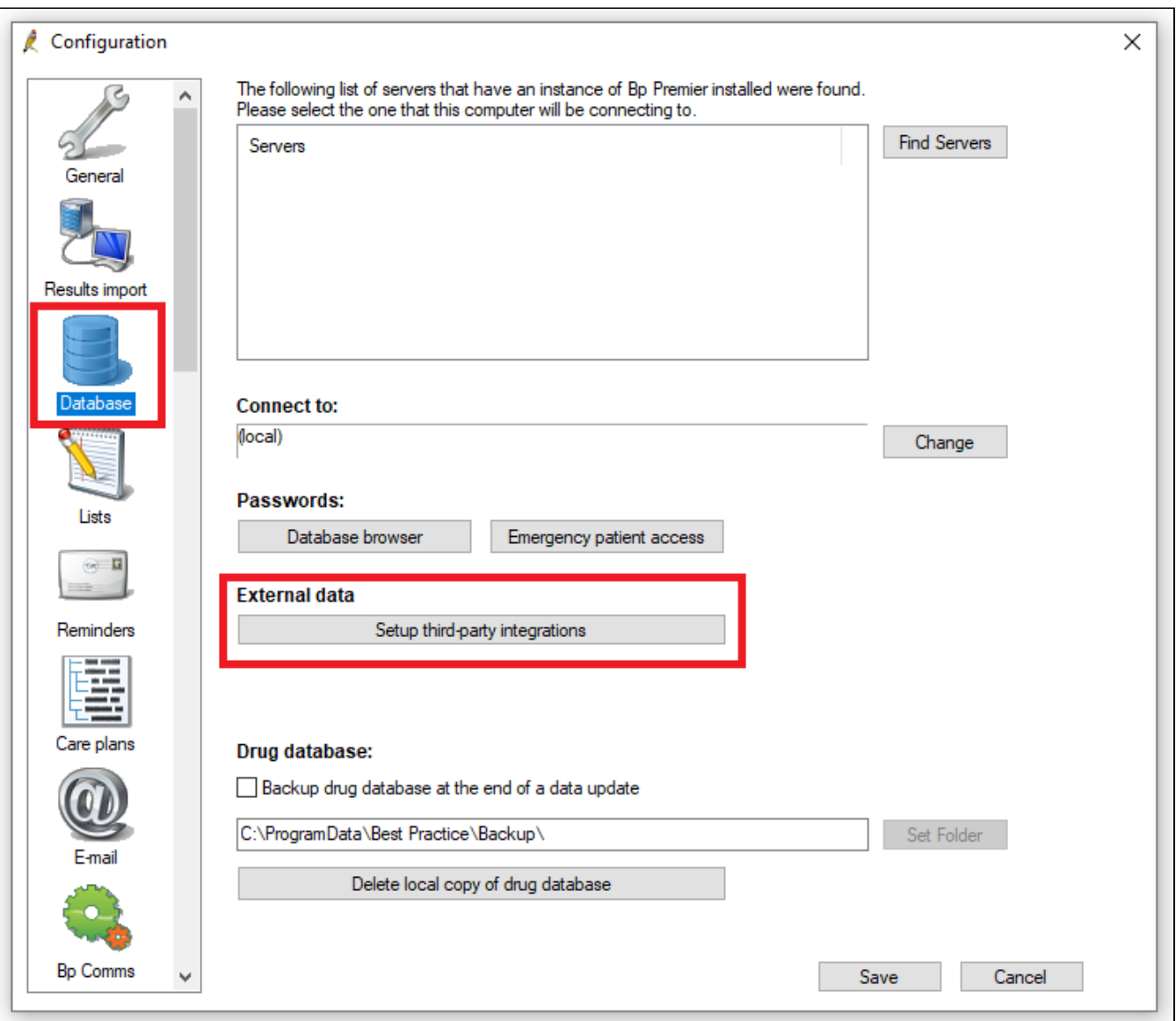

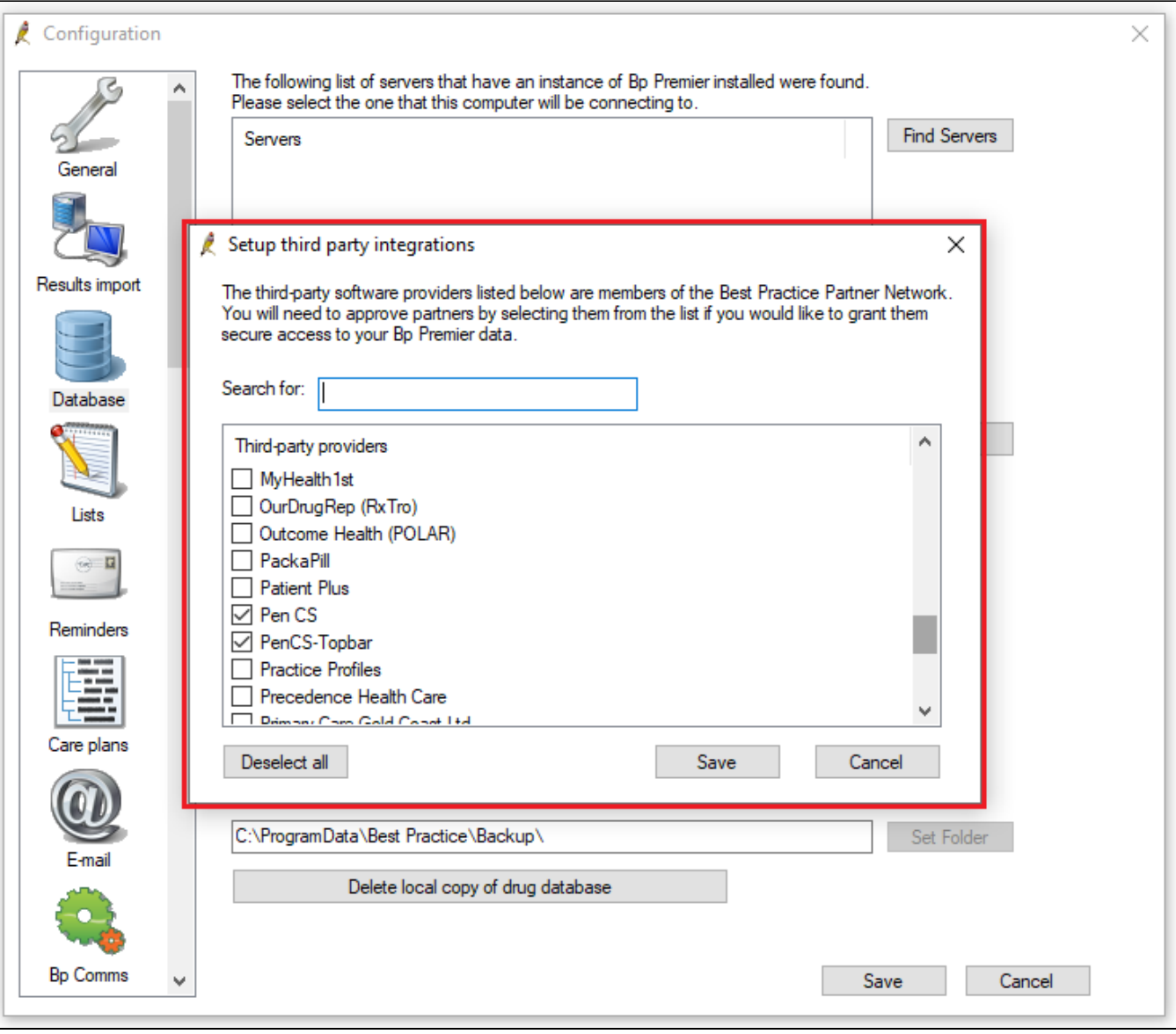

## **POSSIBLE OTHER REASONS FOR THIS ISSUE**

**The Clinical Database server firewall is stopping Topbar from connecting to the database**

**The Topbar Server is pointing to incorrect Database Server**